# **Technical Workshop**

Data Visualization and Machine Learning

Sign in!

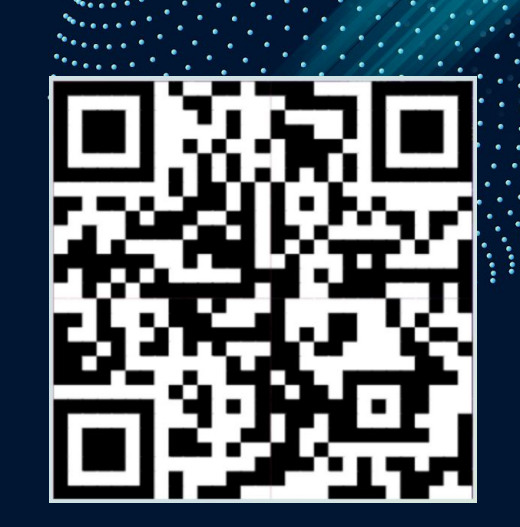

#### **Agenda**

#### **Introduction Demonstration Challenge**

Win a **sticker** 00

#### **Questions ?????**

Intro to **Data Visualization**  and **Machine Learning**

Walkthrough of **AzureML** and **Matplotlib**

### **What is Data Visualization**

- Graphical representation of data to help people understand information more easily
- Involves charts, graphs, maps, etc., to convey complex patterns concisely

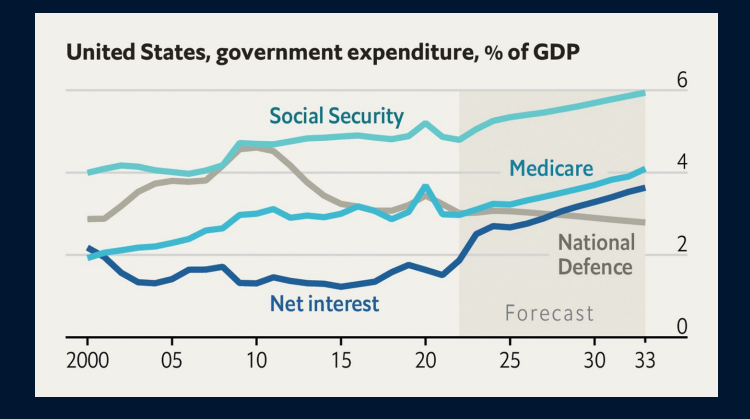

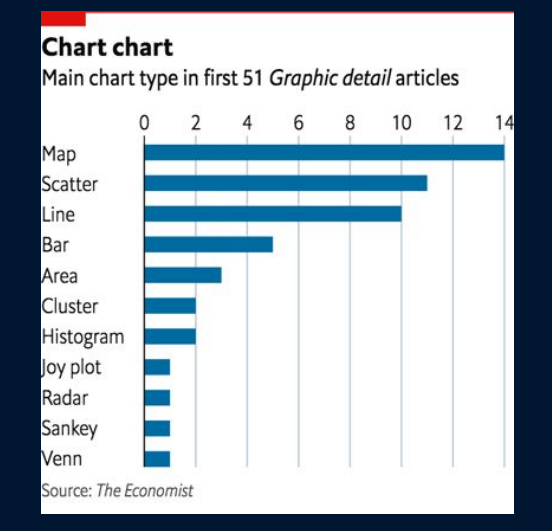

### **Why is Data Visualization Important?**

- Helps uncover hidden relationships, identify trends, and provide visual context for data
- Enables users to make informed decisions and gain insights from data

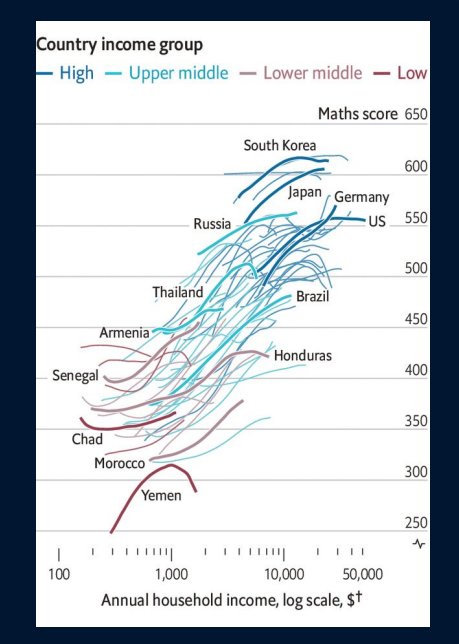

#### **Use Cases of Data Visualization**

- Computer Science: Algorithm performance
- Sciences: Research results
- Business: Financial data
- Economics: Economics data

What we will use it for today

- Visualize input data
- Visualize results from AzureML

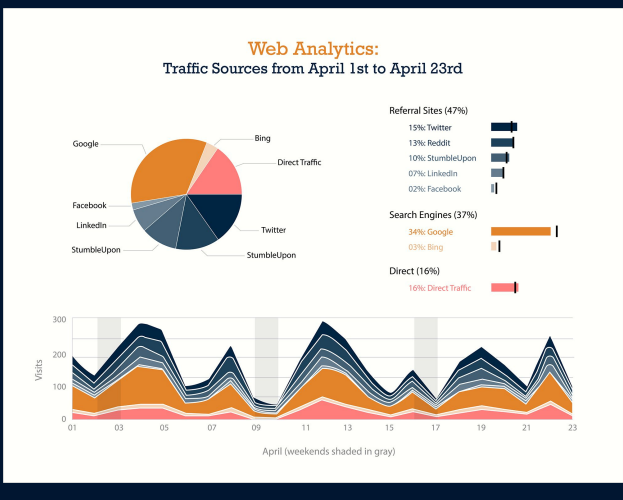

### **What is Matplotlib?**

- Python library used for data visualization
- Provides wide range of functions for creating plots, charts, and graphs from data,
- Offers extensive customization, from colors and styles to annotations and labels

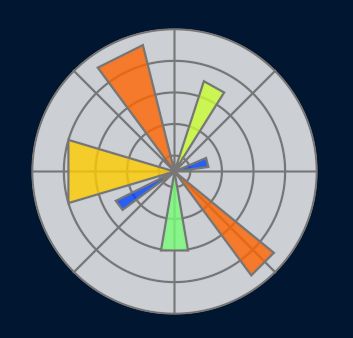

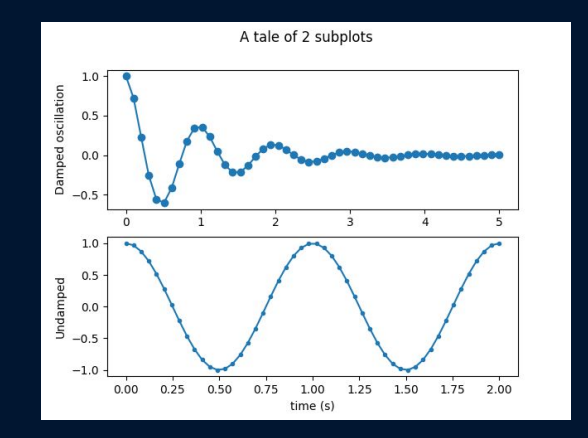

## **What is Machine Learning?**

- A machine learning model enables computers to learn and make predictions from data
- The machine learning cycle includes data collection, data cleaning, and model training phases, among others.

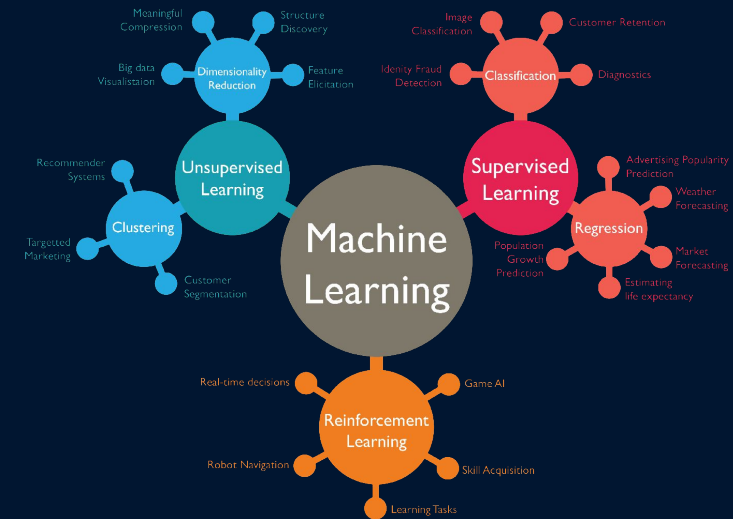

#### **Use Cases of Machine Learning**

- Computer Science: Designing image and video recognition systems for computer vision
- Science: Assisting in medical image analysis for disease diagnosis
- Business: Demand forecasting and inventory management

What we will use it for today

● Building a regression model to predict values

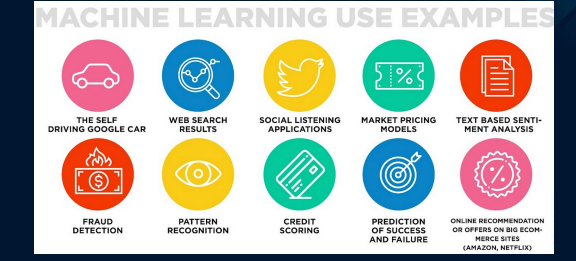

#### **What is Azure Machine Learning?**

- Cloud service for accelerating and managing the machine learning project lifecycle
- Adaptable to all skill levels
	- More skilled: Code model with PyTorch or **TensorFlow**
	- Less skilled: Create model directly in AzureML

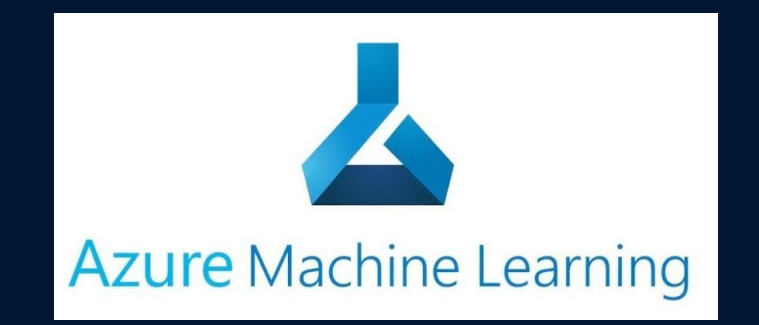

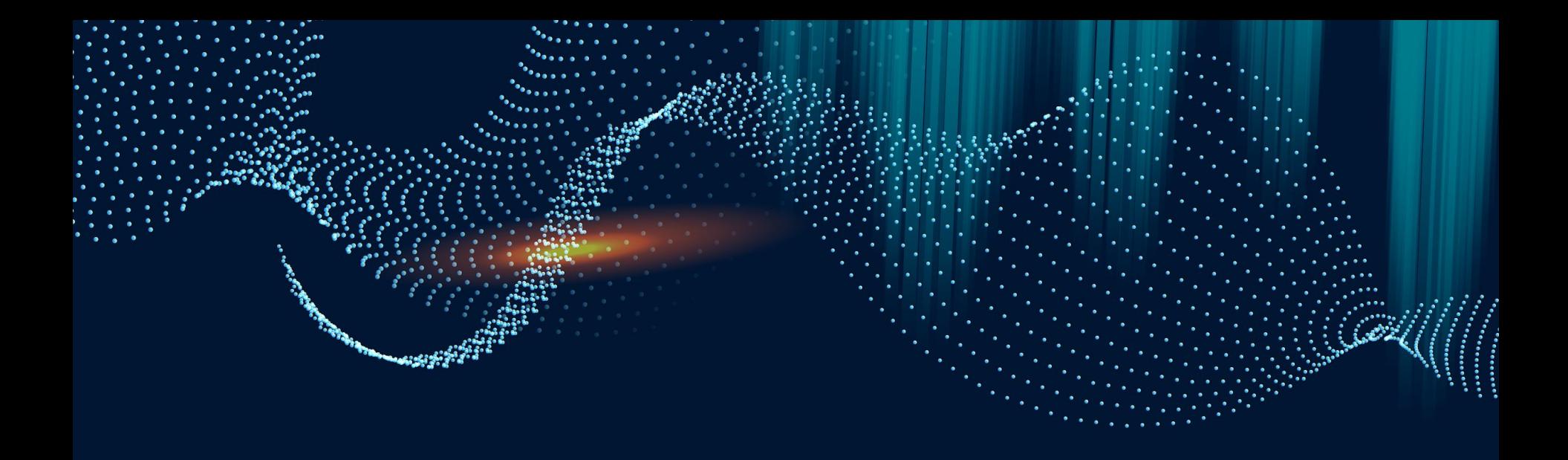

## **Azure Machine Learning**

#### **The Dataset**

● The goal of this dataset is to predict the movements of Nasdaq listed stocks in the last 10 minutes of each trading day

[https://drive.google.com/file/d/17zbqonizGGegzRu3A6aaYD](https://drive.google.com/file/d/17zbqonizGGegzRu3A6aaYDo00evwDLsA/view?usp=drive_link) [o00evwDLsA/view?usp=drive\\_link](https://drive.google.com/file/d/17zbqonizGGegzRu3A6aaYDo00evwDLsA/view?usp=drive_link)

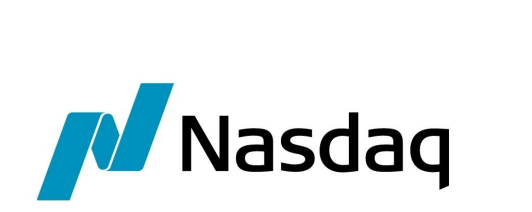

#### **Walkthrough**

- 1. Go to ml.azure.com
- 2. Click "Create Workspace"
- 3. Click "Automated ML" on sidebar
- 4. Click "New Automated ML Job"
	- a. If you want to use your own code, click "1. Training Method" on the left
- 5. Type in experiment name
- 6. Click "Create"
- 7. Type in name and select "Tabular" for type
- 8. Select "From local files"
- 9. Leave datastore settings default
- 10. Upload file
- 11. Leave file settings default
- 12. Leave schema settings default
- 13. Click "Create"

#### **Walkthrough continued…**

- 1. Select "Regression" for task type
	- a. There are other types of models as well
- 2. Select newly created dataset
- 3. Click on "Limits" dropdown
- 4. Type in "15" for Timeout
- 5. Select "Standard\_DS11\_v2" for Virtual Machine Size
- 6. Click "Submit Training Job"

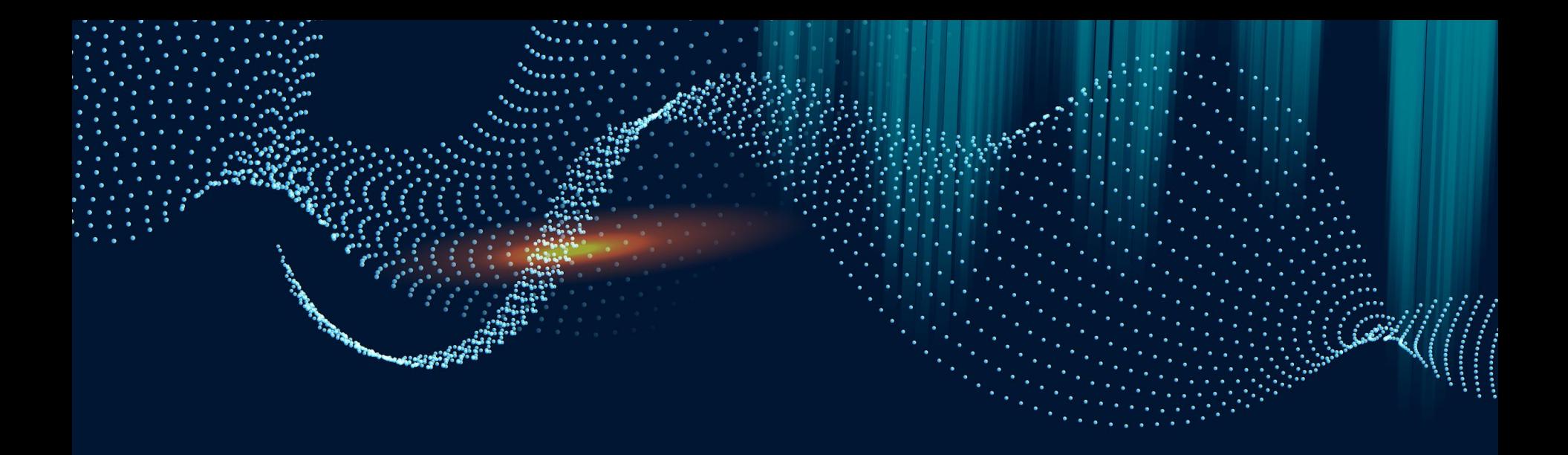

## **Data Visualization**

#### **Setup**

● Go to <http://bit.ly/3MgNytE>

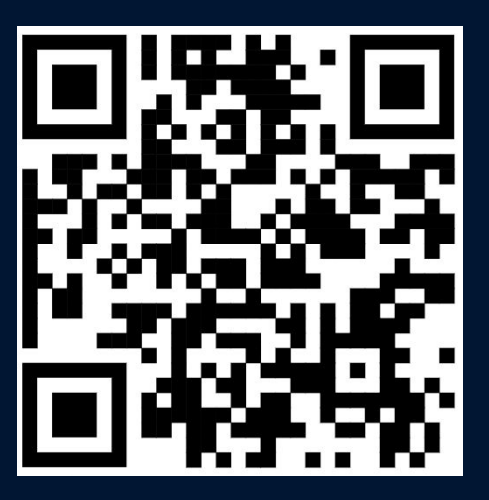

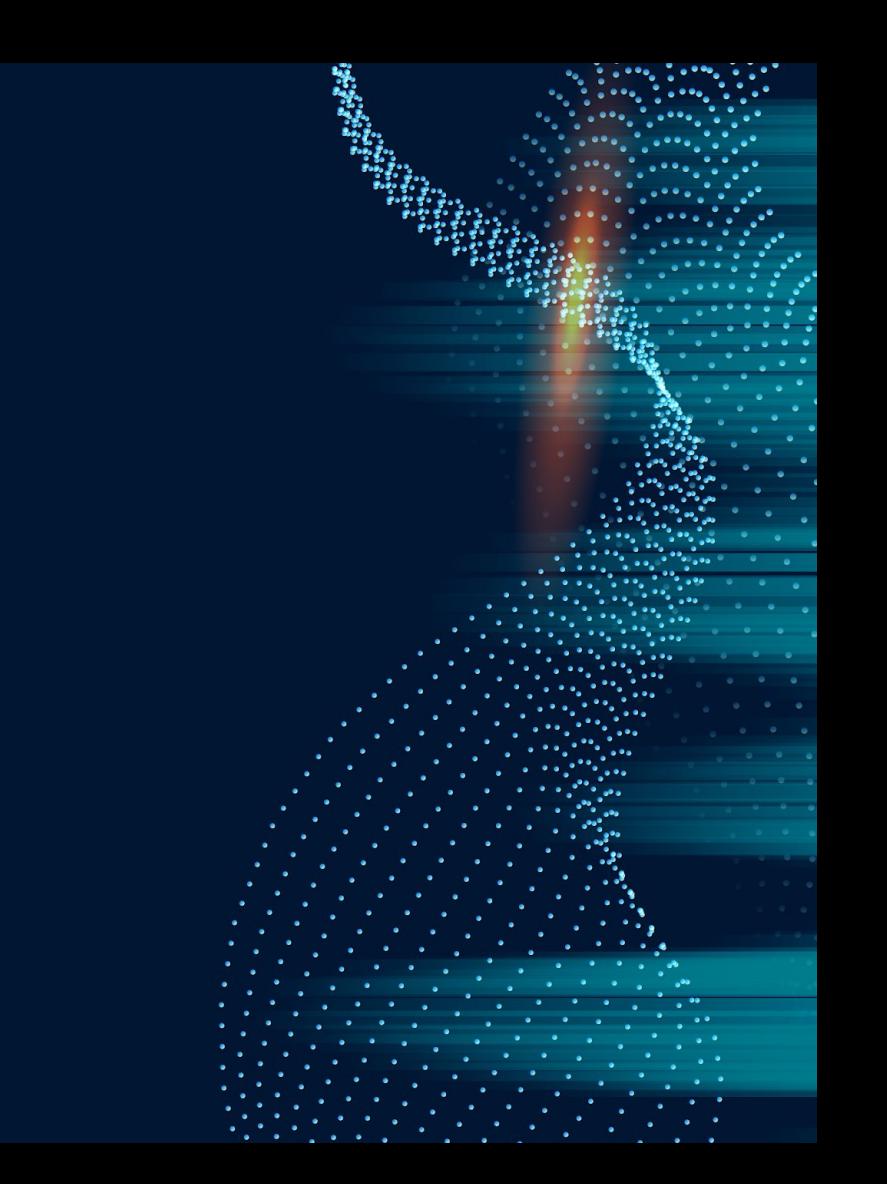

#### **Resources**

- Matplotlib documentation: <https://matplotlib.org/stable/api/index.html>
- AzureML documentation: [https://learn.microsoft.com/en-us/azure/machine-learning/?view=az](https://learn.microsoft.com/en-us/azure/machine-learning/?view=azureml-api-2) [ureml-api-2](https://learn.microsoft.com/en-us/azure/machine-learning/?view=azureml-api-2)

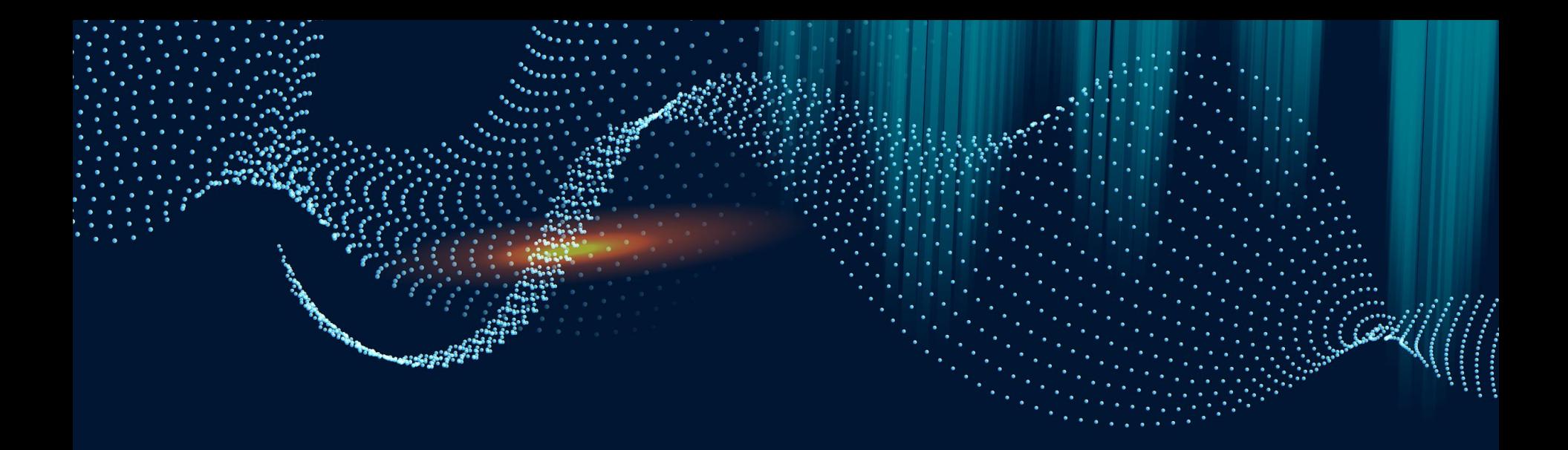

# **Thanks for coming :D**